# **УСТРОЙСТВО СПЕЦИАЛИЗИРОВАННОЕ** УПРАВЛЯЮЩЕЕ ВЫЧИСЛИТЕЛЬНОЕ «ЭЛЕКТРОНИКА ДЗ-28»

## Тест-программа

## **И5М0.073.016**

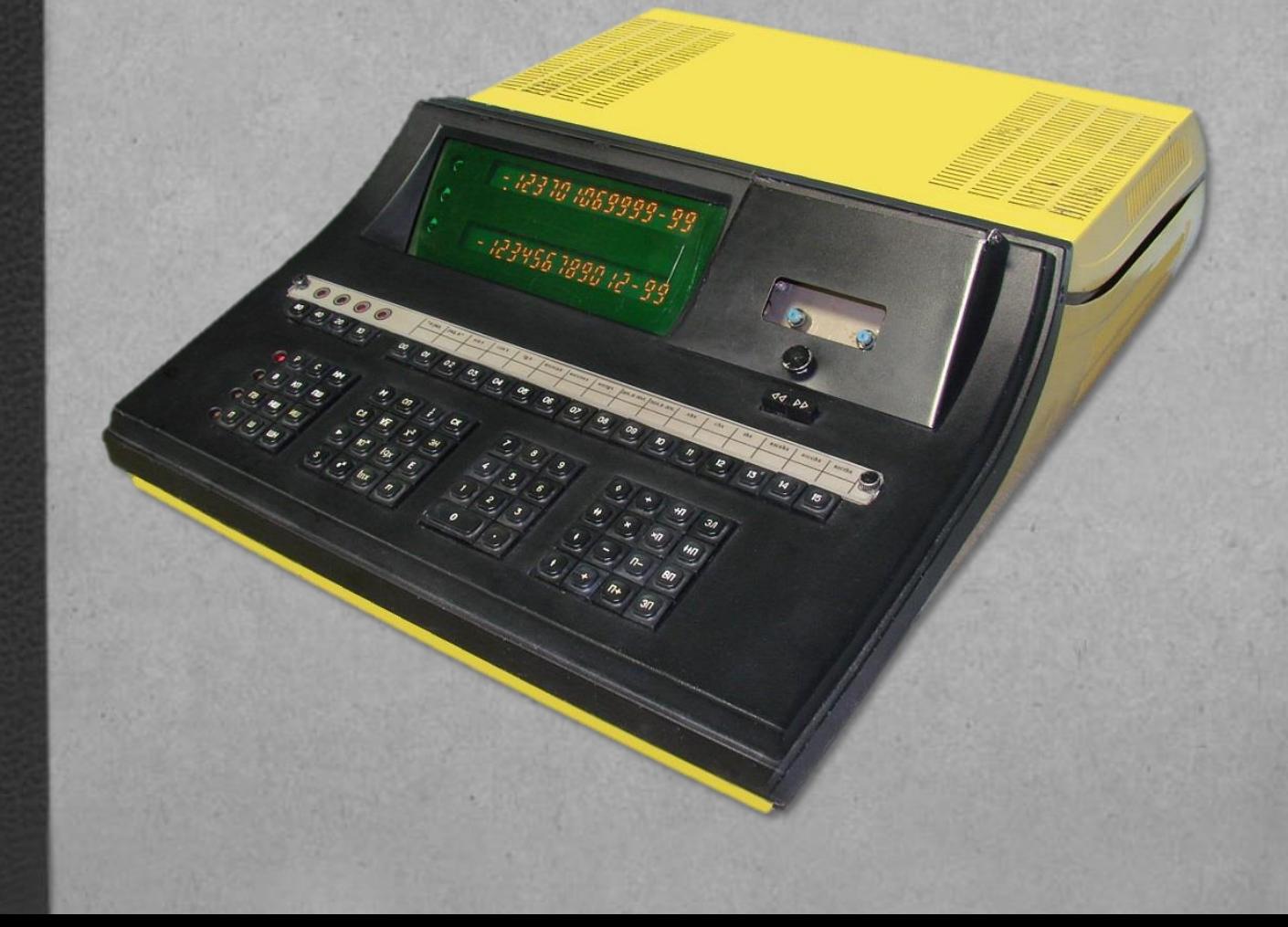

### **1. ВВЕДЕНИЕ**

Тест-программа И5М0.073.016 предназначена для проверки правильности ввода информации с клавиатуры устройств специализированных управляющих вычислительных «Электроника Д3-28» всех исполнений, вывода её на индикаторное устройство, а также проверку скорости ввода информации с клавиатуры.

### **2. ПРОВЕРКА ПРАВИЛЬНОСТИ РАБОТЫ КЛАВИАТУРЫ**

2.1. В [табл.](#page-3-0)1 приведена программа проверки правильности работы клавиатуры. Контрольная сумма кодов программ – 909, количество шагов программы – 71.

2.2. Проверка клавиш со световыми индикаторами

2.2.1. Проверка клавиш режимов работы производится нажатием на клавиши Р, В, ПВ, П. Срабатывание клавиш фиксируется по включению светового индикатора.

Выключение клавиш должно происходить при нажатии на любую другую клавишу режима работы. При работе с клавишами Р, В, ПВ, П должен гореть только один световой индикатор, соответствующий нажатой клавише, срабатывание клавиш должно происходить с первого нажатия.

2.2.2. Проверка первой группы клавиш прямого кодирования производится нажатием на клавиши 80, 40, 20, 10. Срабатывание клавиши фиксируется по включению светового индикатора.

Выключение клавиш этой группы, сопровождаемое выключением светового индикатора, производятся нажатием на соответствующую включённую клавишу. Срабатывание и выключение клавиш должно происходить с первого нажатия.

#### 2.3. Проверка кодов клавиш

2.3.1. Выключить, затем снова включить устройство при помощи сетевого выключателя.

2.3.2. Нажать В.

 $(P_ry) = 00X00X00X00X00$  $(PrX) = 00000$  XX  $b_2b_1$  X  $a_2a_1$  произвольный код

Ввести с клавиатуры программу в соответствии с графой «Операция» [табл.](#page-3-0)1.

Команды, обозначенные символами, вводить с помощью соответствующих символьных клавиш, команды, обозначенные кодами, вводить с помощью клавиш прямого кодирования.

После окончания ввода программы: Р, КП.

(РгY) = ,000000000000  $(P_{\text{rx}}) = 909,000000000$  2.3.3. Нажать В, С.

Нажимая на клавишу Ш, проверить по шагам записанные в ЗУ коды в соответствии с графой «Код» [табл.](#page-3-0)1. «Проскакивание» шагов не допускается.

2.4. Проверка клавиш редактирования программы НМ, ПШ, ИШ, ШН

2.4.1. Исключить четыре шага программы с  $H \mu = 00050$ . НШ, 0, 0, 0, 5, 0. ИШ, ИШ, ИШ, ИШ.

> $(PrY) = 00$  X 00 X 03 X 02  $(P_{rX}) = 00050$  XX 07 X 12

Команда КНП (0512) теперь должна быть на шаге 00066. С шага 00067 по 00070 должны быть записаны коды 0512.

С шага 00071 по 00080 коды в ЗУ должны соответствовать [табл.](#page-3-0)1. Р, КП:

(РгY) = ,000000000000  $(P_{\text{r}}X) = 863,000000000$ 

2.4.2. Вставить шесть шагов программы с  $HIII = 00010$ .

```
НШ, 0, 0, 0, 1, 0.
ПШ, ПШ, ПШ, ПШ, ПШ, ПШ.
В, М, 5, 0, 0, 0, 0.
```
 $(P_ry) = 00$  X 00 X 01 X 00  $(P_{rX}) = 00016$  XX 06 X 10

Команда КНП (0512) записана на шаге 00072. С шага 00073 по 00080 коды в ЗУ должны соответствовать [табл.](#page-3-0)1. Р, КП:

> (РгY) = ,000000000000  $(P_{rX}) = 915,000000000$

2.4.3. Вернуться на шесть шагов.

В, ШН, ШН, ШН, ШН, ШН, ШН.

 $(P_ry) = 00$  XX 00 X 04 X 02

 $(P_{rX}) = 00066$  XX 13 X 00

2.4.4. Найти метку с  $b_2a_2 = 0705$ . НМ, 5.

 $(PrY) = 00$  X 00 X 00 X 12

 $(P_{rX}) = 00012$  XX 07 X 00

Найти метку с  $b_2 a_2 = 0514$ . НМ, S.

 $(P_ry) = 00$  X 00 X 00 X 12

$$
(PrX) = 00012 XX 07 X 00
$$

Горит индикатор ОП, мигает индикация РгX.

2.5. Проверка клавиши ЗЛ

2.5.1. ЗЛ. Включение лентопротяжного механизма фиксируется по вращению левой головки подкассетника и включению лампочки. Р, С.

> (РгY) = ,000000000000 (РгX) = ,000000000000

<span id="page-3-0"></span>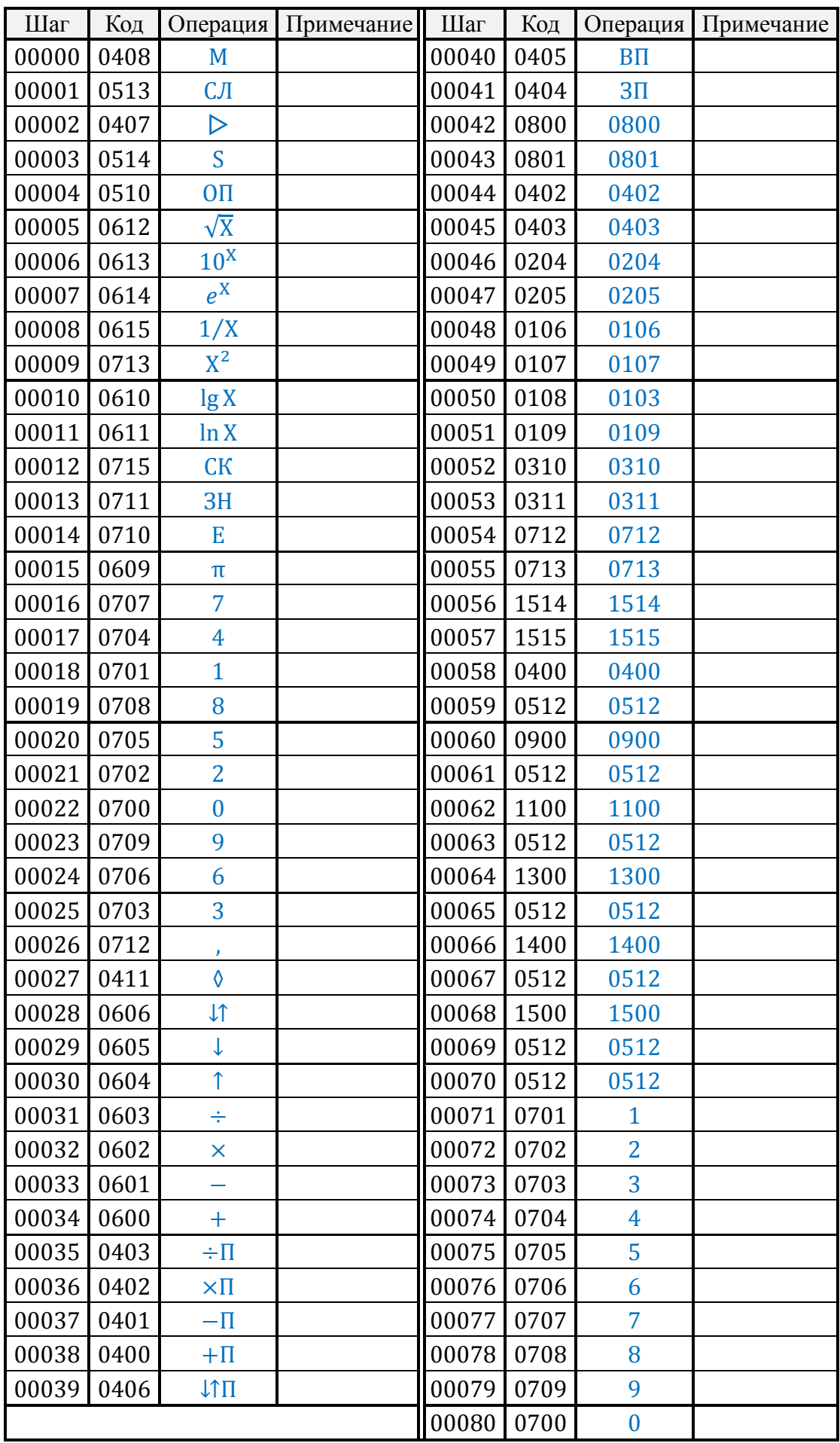

#### Таблица 1

#### 2.6. Проверка клавиш прямого кодирования

2.6.1. В режиме «В» на клавишах прямого кодирования дважды набрать последовательно все коды от 0000 по 1515.

На шаге 00512 набрать код 0512. Нажать КП. (РгХ) = 00092XX05X12. Набрать код 1205, КП. (РгX) = 00348XX05X12. Набрать код 1205, КП. Должно быть (РгY) = 00X02X00X00, (РгX) = 00512XX05X12. Нажать В. Должно быть (РгY) = 0; (РгX) = 7680.

#### 2.7. Проверка скорости ввода информации с клавиатуры

2.7.1. В режиме «В» нажать клавишу С, а затем нажимать клавишу S до момента установки на индикации номера шага 00100.

Набрать код 0512.

Нажать клавиши Р, КП; на индикации должно быть

(РгY) = ,000000000000  $(P_{\text{r}}X) = 1900,00000000$ 

Время набора засечь с помощью любых часов с центральной секундной стрелкой. Оно не должно превышать 20 с.

### **3. ПРОВЕРКА ПРАВИЛЬНОСТИ ВЫВОДА ИНФОРМАЦИИ НА ИНДИКАЦИЮ**

3.1. Проверка правильности вывода информаций на РгX и РгY

3.1.1. В [таблице](#page-5-0) 2 приведена тест-программа, предназначенная для проверки правильности вывода информации на регистры индикации РгX и РгY.

3.2. Проверка индикаторов ОП, ОМ, ПУ

3.2.1. Набрать на клавишах прямого кодирования коды 0410, 0000. Горит индикатор ПУ.

```
РгY
РгX
    } погашены
```
С.

3.2.2. 0, ln X.

(РгY) = ,000000000000  $(P_{\text{r}}X) = 0000000000000$ 

Горит индикатор ОП, мигает индикация РгX. С.

#### Таблица 2

<span id="page-5-0"></span>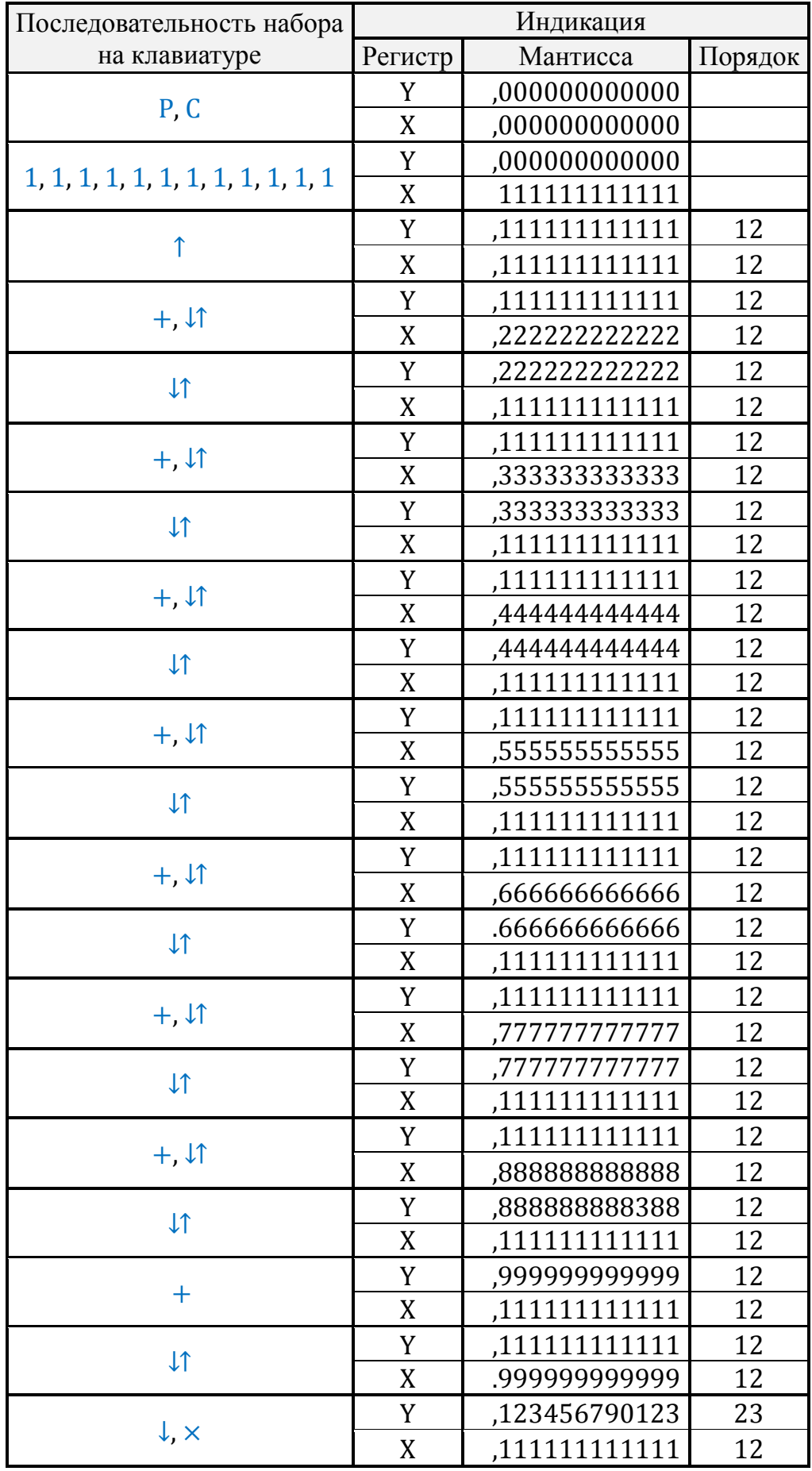

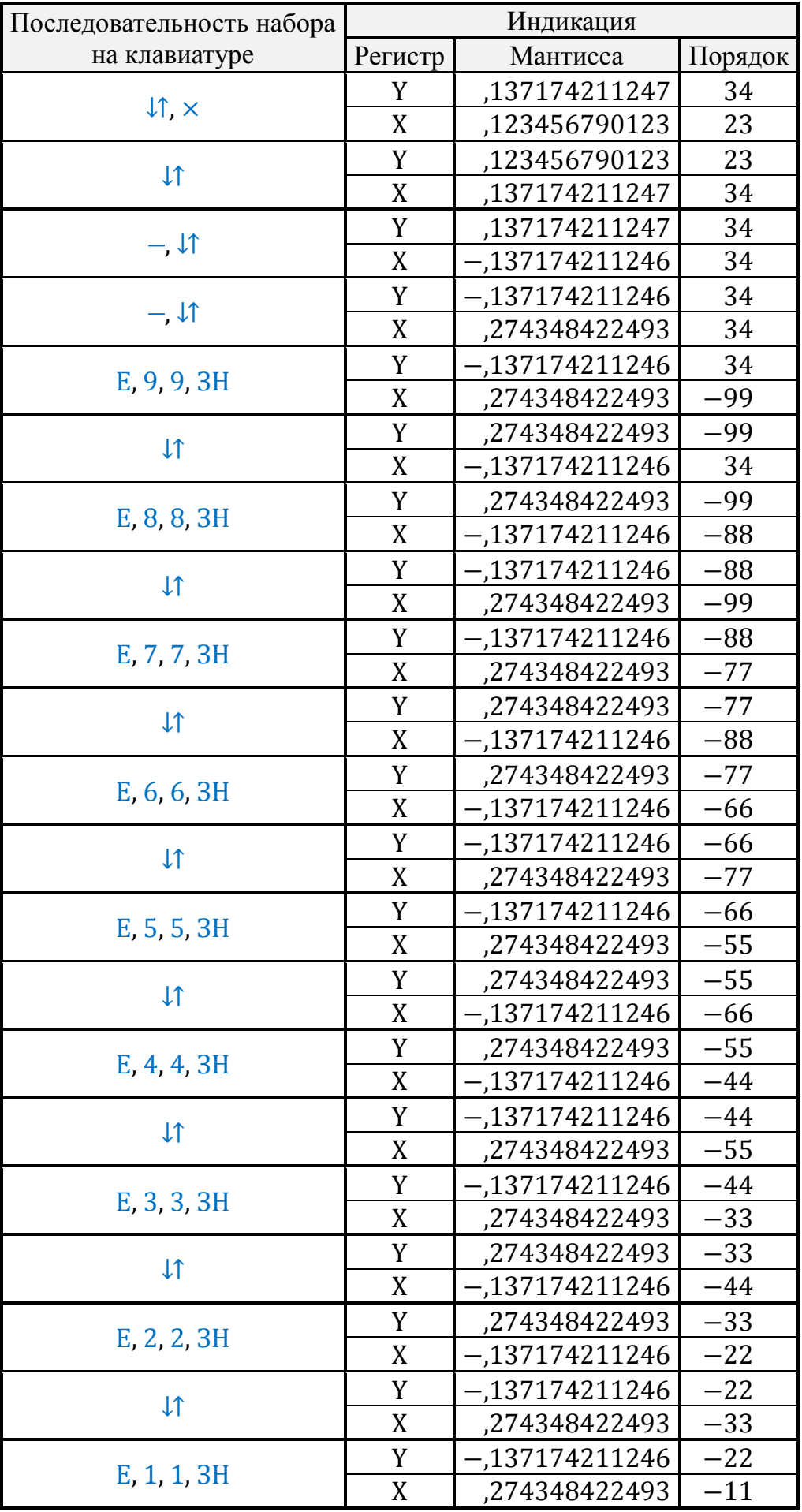

Продолжение таблицы 2

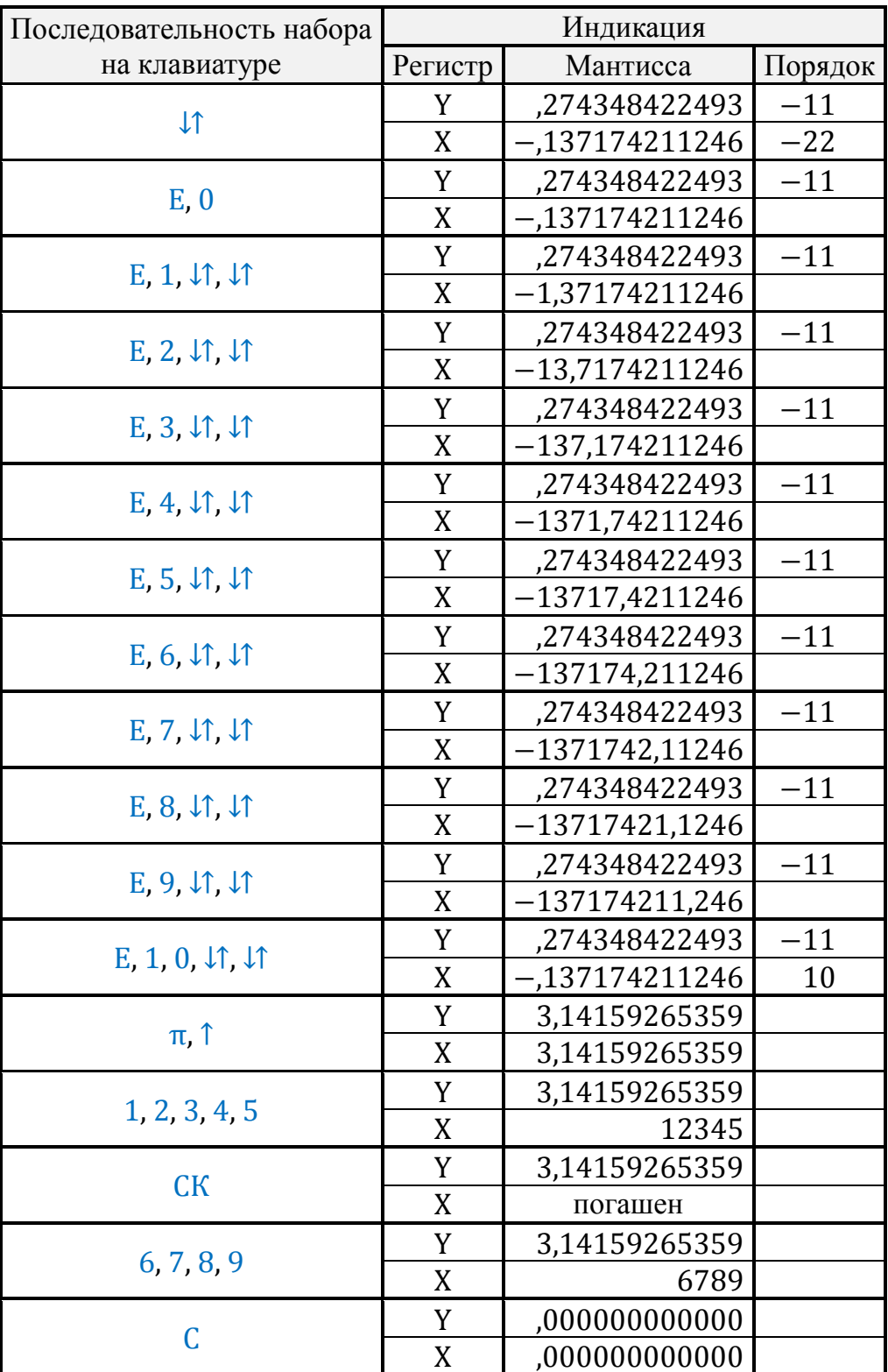

Продолжение таблицы 2

3.2.3. Проверка индикатора ОМ производится набором на клавишах прямого кодирования последовательности кодов 0412 1210. Индикатор ОМ должен включиться. Набор кодов 1414 0000 должен отключить индикатор ОМ.

## **ЛИСТ РЕГИСТРАЦИИ ИЗМЕНЕНИЙ**

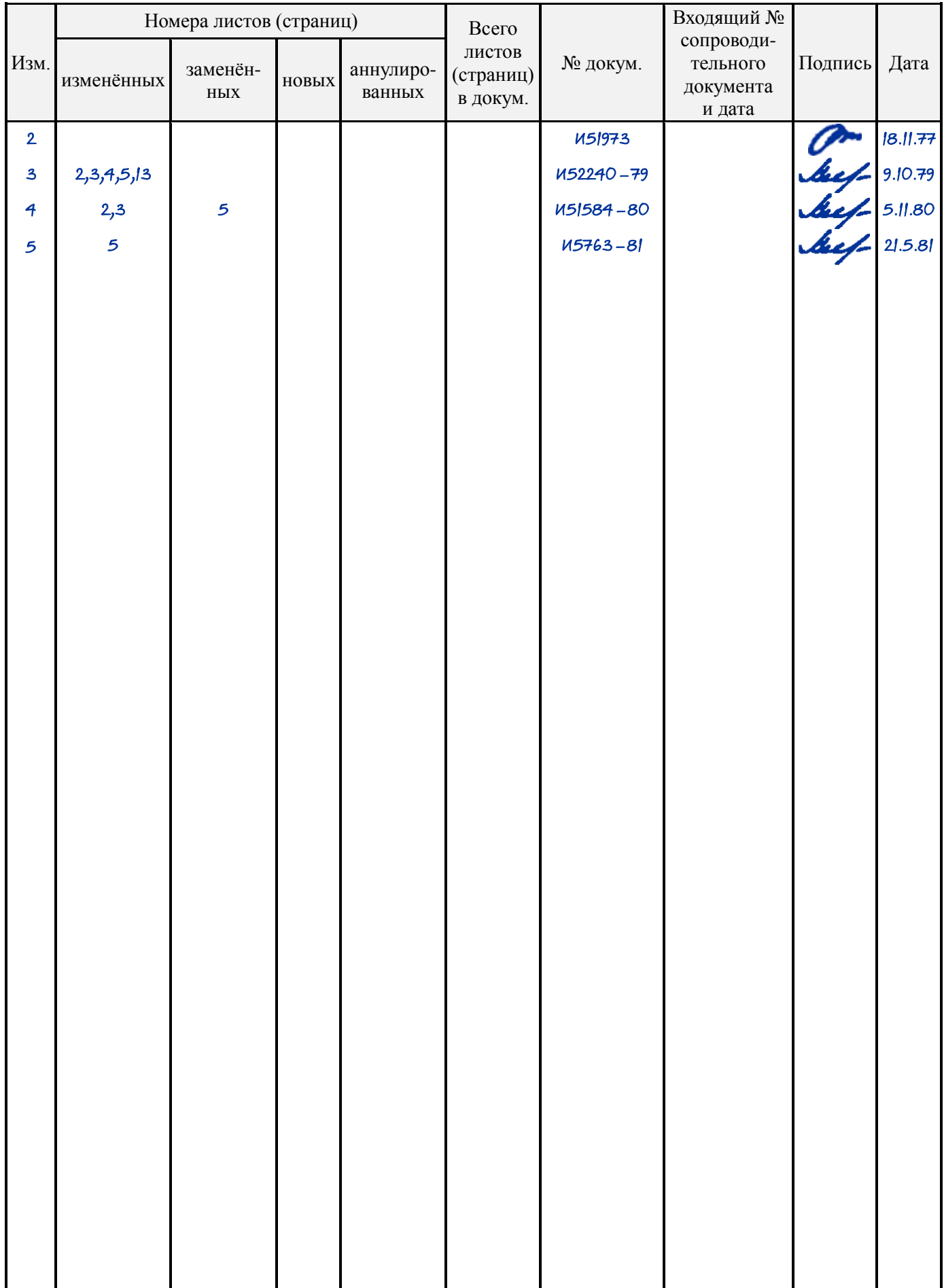

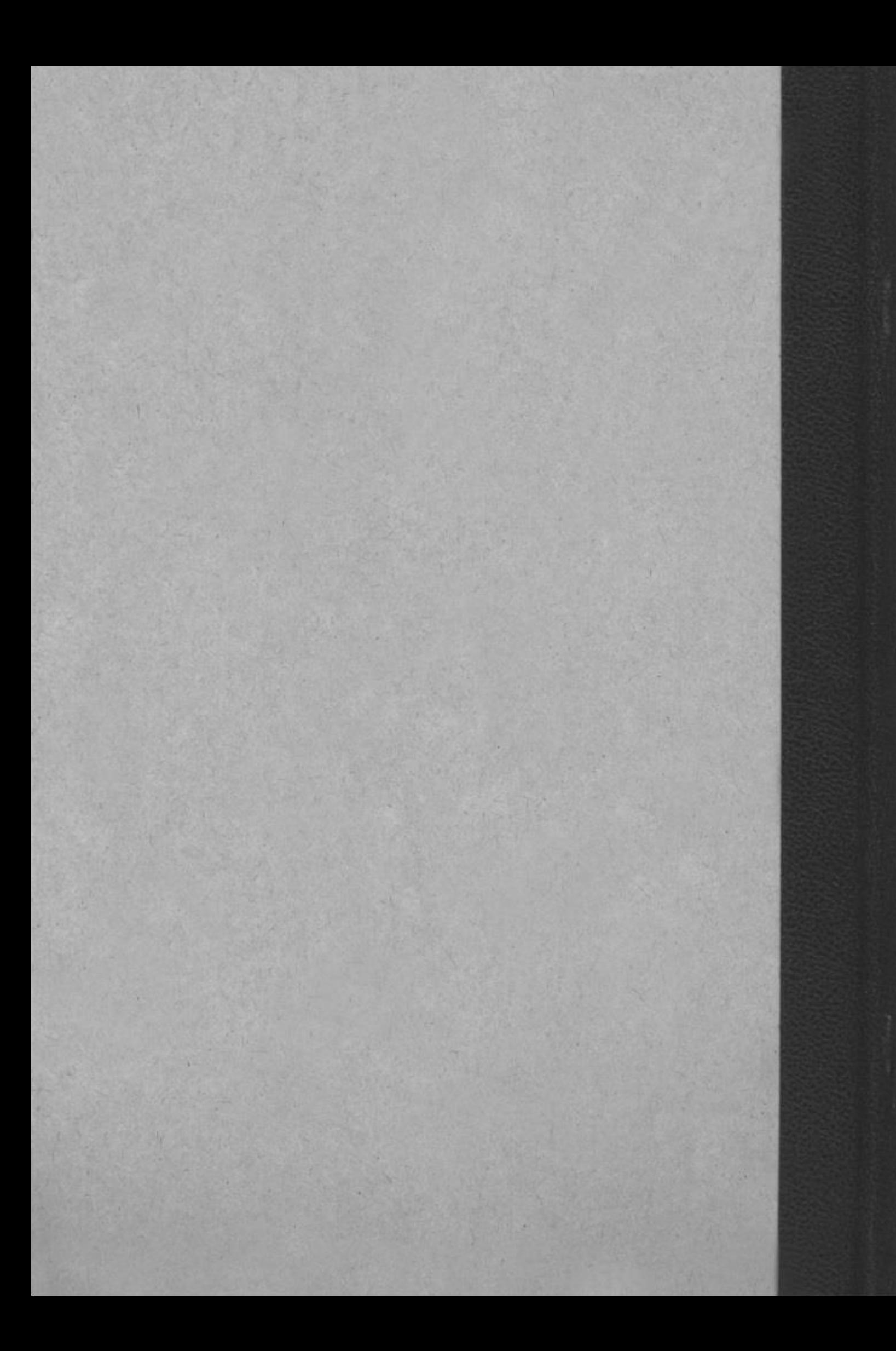